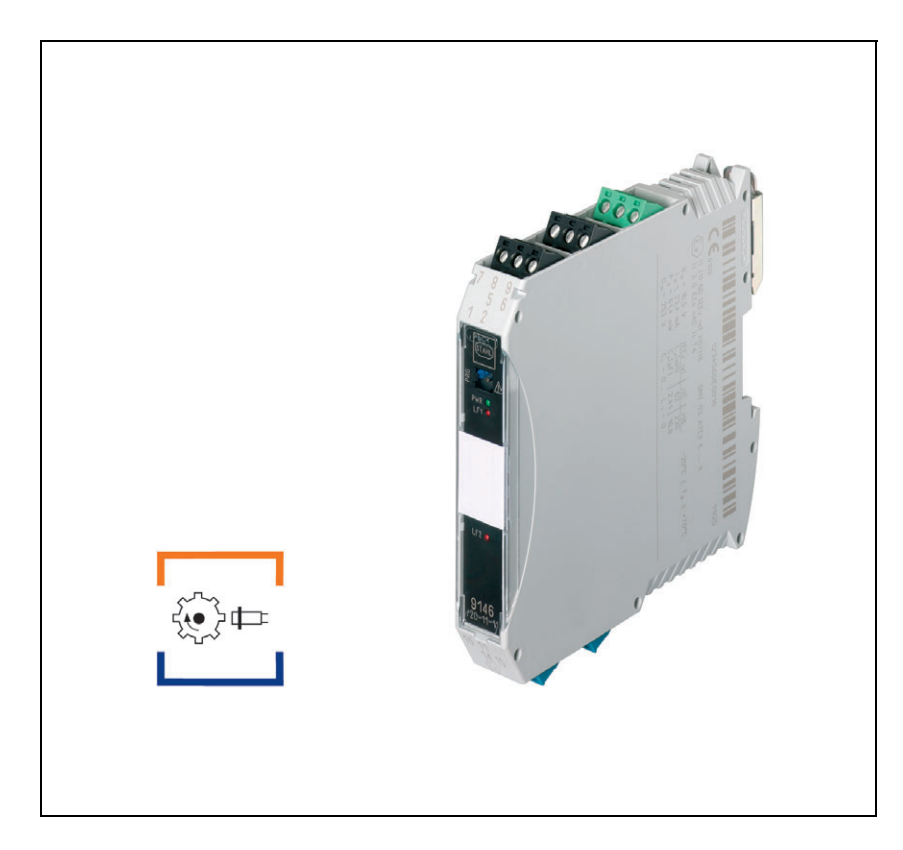

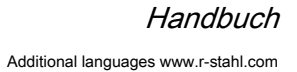

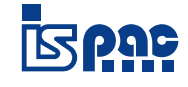

# Frequenzmessumformer Feldstromkreis Ex i

Reihe 9146

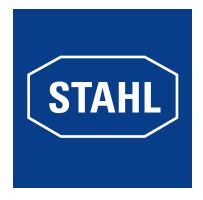

# Inhaltsverzeichnis

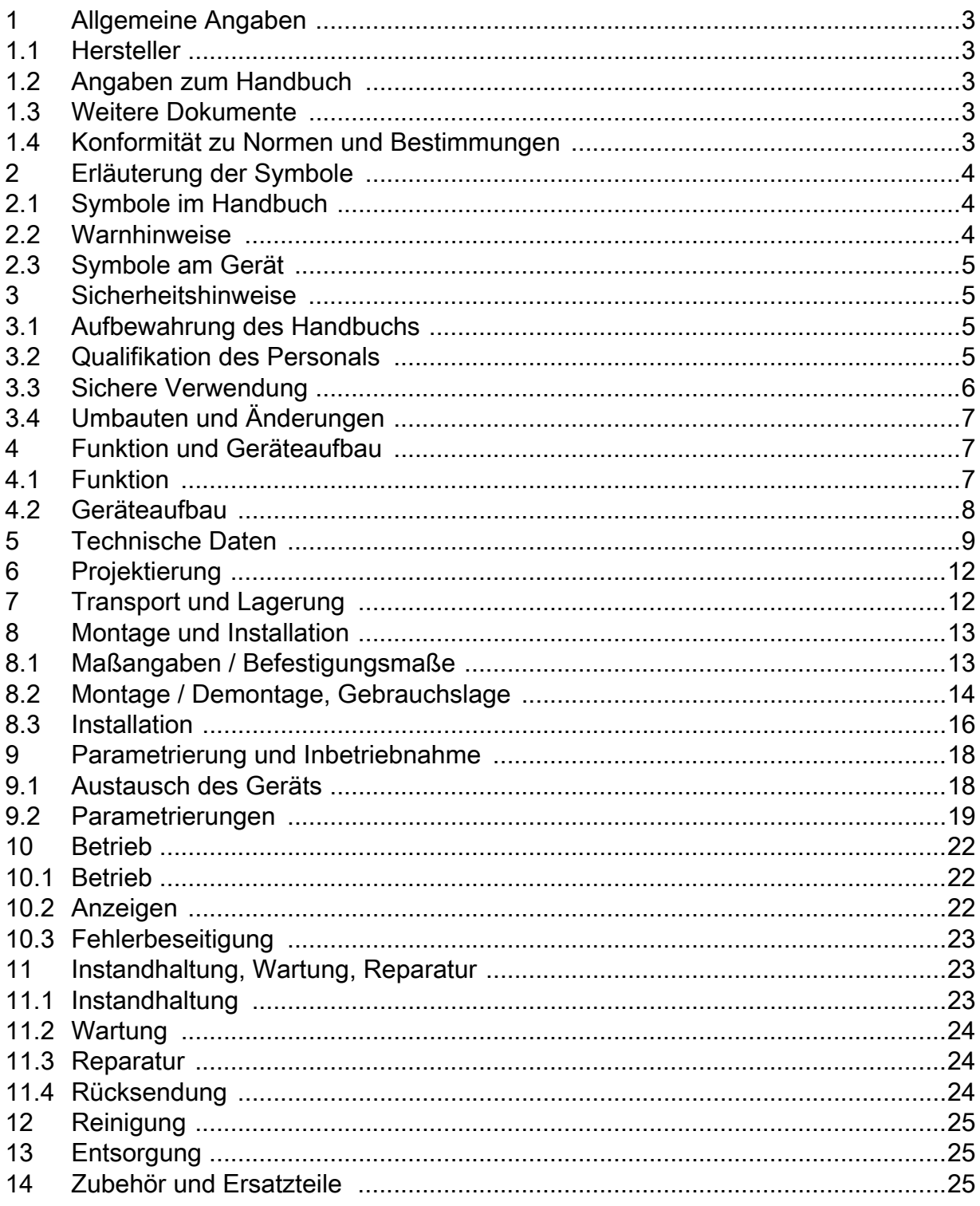

 $\overline{2}$ 

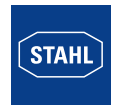

# <span id="page-2-0"></span>1 Allgemeine Angaben

# <span id="page-2-1"></span>1.1 Hersteller

R. STAHL Schaltgeräte GmbH Am Bahnhof 30 74638 Waldenburg Germany

Tel.: +49 7942 943-0 Fax: +49 7942 943-4333 Internet: www.r-stahl.com E-Mail: info@stahl.de

# <span id="page-2-2"></span>1.2 Angaben zum Handbuch

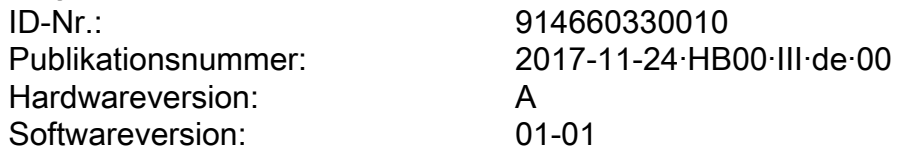

Das Originalhandbuch ist die englische Ausgabe. Dieses ist rechtsverbindlich in allen juristischen Angelegenheiten.

### <span id="page-2-3"></span>1.3 Weitere Dokumente

- Installationsanleitung Schaltschrank
- Datenblatt 9146
- Betriebsanleitung 9146
- Handbuch pac-Träger 9195

Dokumente in weiteren Sprachen, siehe www.r-stahl.com.

# <span id="page-2-4"></span>1.4 Konformität zu Normen und Bestimmungen

Zertifikate und EU-Konformitätserklärung, siehe www.r-stahl.com. Das Gerät verfügt über eine IECEx-Zulassung. Siehe IECEx-Homepage: http://iecex.iec.ch/

Weitere nationale Zertifikate stehen unter dem folgenden Link zum Download bereit: https://r-stahl.com/de/global/produkte/support/downloads/.

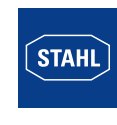

# <span id="page-3-0"></span>2 Erläuterung der Symbole

# <span id="page-3-1"></span>2.1 Symbole im Handbuch

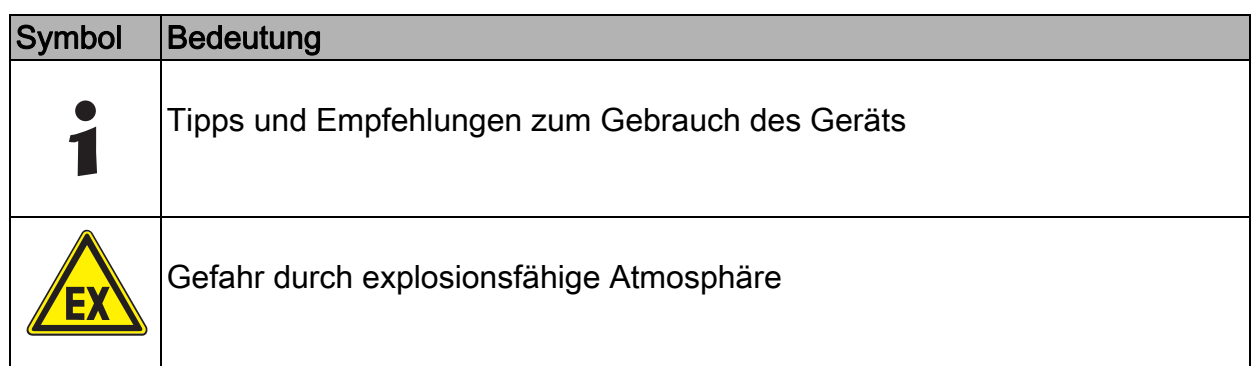

# <span id="page-3-2"></span>2.2 Warnhinweise

Warnhinweise unbedingt befolgen, um das konstruktive und durch den Betrieb bedingte Risiko zu minimieren. Die Warnhinweise sind wie folgt aufgebaut:

- Signalwort: GEFAHR, WARNUNG, VORSICHT, HINWEIS
- Art und Quelle der Gefahr/des Schadens
- Folgen der Gefahr
- Ergreifen von Gegenmaßnahmen zum Vermeiden der Gefahr bzw. des Schadens

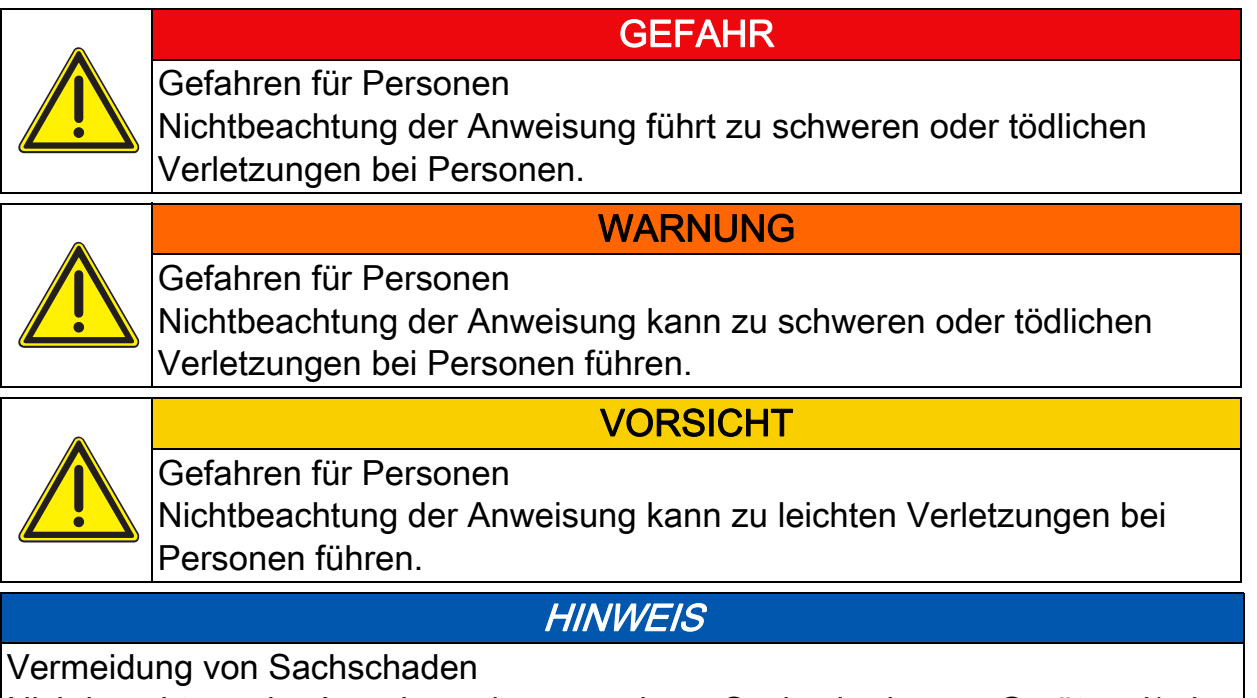

Nichtbeachtung der Anweisung kann zu einem Sachschaden am Gerät und/oder seiner Umgebung führen.

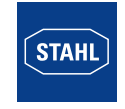

### <span id="page-4-0"></span>2.3 Symbole am Gerät

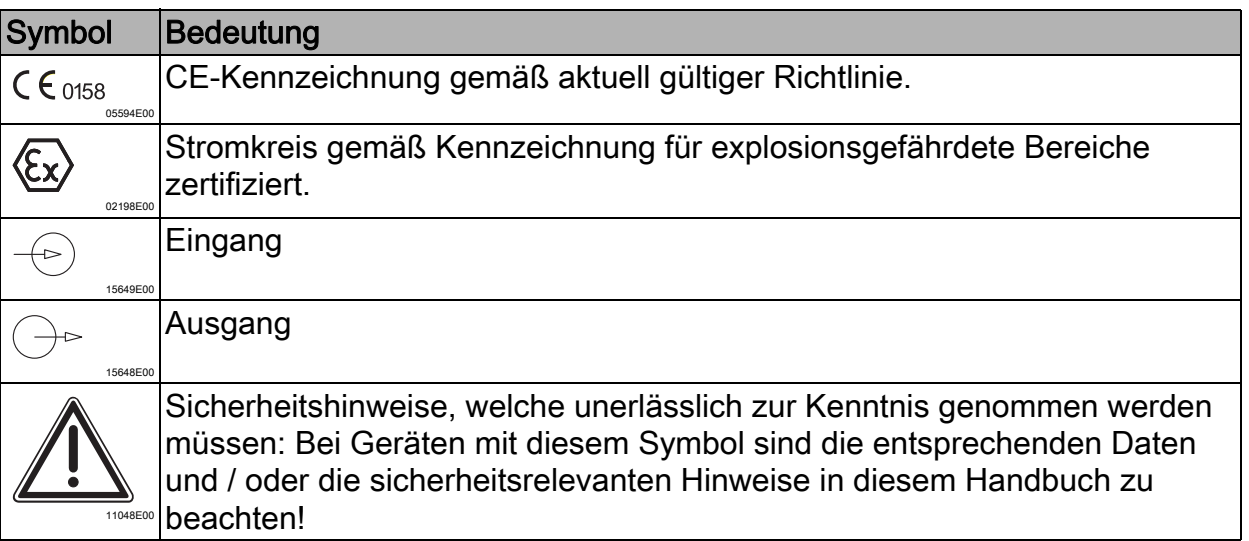

### <span id="page-4-1"></span>3 Sicherheitshinweise

#### <span id="page-4-2"></span>3.1 Aufbewahrung des Handbuchs

- Handbuch sorgfältig lesen.
- Handbuch am Einbauort des Geräts aufbewahren.
- Mitgeltende Dokumente und Betriebsanleitungen der anzuschließenden Geräte beachten.

### <span id="page-4-3"></span>3.2 Qualifikation des Personals

Für die in diesem Handbuch beschriebenen Tätigkeiten ist eine entsprechend qualifizierte Fachkraft erforderlich. Dies gilt vor allem für Arbeiten in den Bereichen

- Projektierung
- Montage/Demontage des Geräts
- (Elektrische) Installation
- Inbetriebnahme
- Instandsetzung, Reparatur, Reinigung

Fachkräfte, die diese Tätigkeiten ausführen, müssen einen Kenntnisstand haben, der relevante nationale Normen und Bestimmungen umfasst.

Für Tätigkeiten in explosionsgefährdeten Bereichen sind weitere Kenntnisse erforderlich! R. STAHL empfiehlt einen Kenntnisstand, der in folgenden Normen beschrieben wird:

- IEC/EN 60079-14 (Projektierung, Auswahl und Errichtung elektrischer Anlagen)
- IEC/EN 60079-17 (Prüfung und Instandhaltung elektrischer Anlagen)
- IEC/EN 60079-19 (Gerätereparatur, Überholung und Regenerierung)

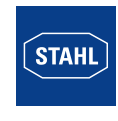

# <span id="page-5-0"></span>3.3 Sichere Verwendung

### Vor der Montage

- Sicherheitshinweise in diesem Handbuch lesen und beachten!
- Sicherstellen, dass der Inhalt dieses Handbuchs vom zuständigen Personal voll verstanden wurde.
- Gerät nur bestimmungsgemäß und nur für den zugelassenen Einsatzzweck verwenden.
- Bei Betriebsbedingungen, die durch die technischen Daten des Geräts nicht abgedeckt werden, unbedingt bei der R. STAHL Schaltgeräte GmbH rückfragen.
- Sicherstellen, dass das Gerät unbeschädigt ist.
- Für Schäden, die durch fehlerhaften oder unzulässigen Einsatz des Geräts sowie durch Nichtbeachtung dieses Handbuchs entstehen, besteht keine Haftung.

# Bei Montage und Installation

- Montage und Installation nur durch qualifizierte und autorisierte Personen (siehe Abschnitt "Qualifikation des Personals") durchführen lassen.
- Gerät nur in Zonen installieren, für die es aufgrund seiner Kennzeichnung geeignet ist.
- Bei Installation und im Betrieb die Angaben (Kennwerte und Bemessungsbetriebsbedingungen) auf Typ- und Datenschildern sowie die Hinweisschilder am Gerät beachten.
- Vor Installation sicherstellen, dass das Gerät unbeschädigt ist.
- Das Gerät außerhalb explosionsgefährdeter Bereiche, in Zone 2 oder Zone 22 installieren.
- Bei Einsatz in Zone 2 bzw. Zone 22 das Gerät in ein Gehäuse einbauen.
- Bei Einsatz in Zone 2, 22 können an die eigensicheren Signalstromkreise eigensichere Geräte der Zonen 1, 0, 21 und 20 angeschlossen werden.
- Das Gerät nur an Betriebsmittel anschließen, in denen keine höheren Spannungen als 253 V AC (50 Hz) auftreten können.
- An die Ex i Stromkreise können auch Geräte der Gruppe M1 angeschlossen werden.
- Stromkreise der Zündschutzart "Ex i", die mit Stromkreisen anderer Zündschutzarten betrieben wurden, dürfen danach nicht mehr als Stromkreise der Zündschutzart "Ex i" betrieben werden.

# Inbetriebnahme, Wartung, Reparatur

- Inbetriebnahme und Instandsetzung nur durch qualifizierte und autorisierte Personen (siehe Abschnitt "Qualifikation des Personals") durchführen lassen.
- Vor Inbetriebnahme sicherstellen, dass das Gerät unbeschädigt ist.
- Nur Wartungsarbeiten durchführen, die in diesem Handbuch beschrieben sind.

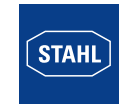

DE.

# <span id="page-6-0"></span>3.4 Umbauten und Änderungen

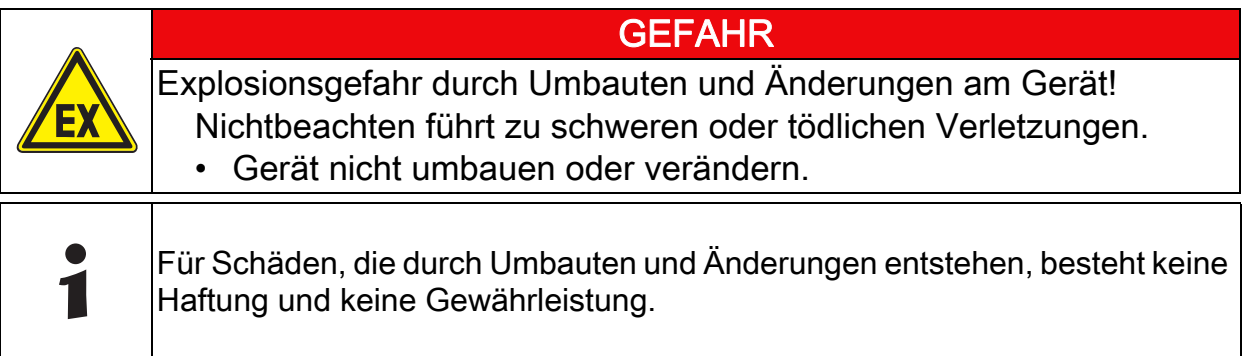

# <span id="page-6-1"></span>4 Funktion und Geräteaufbau

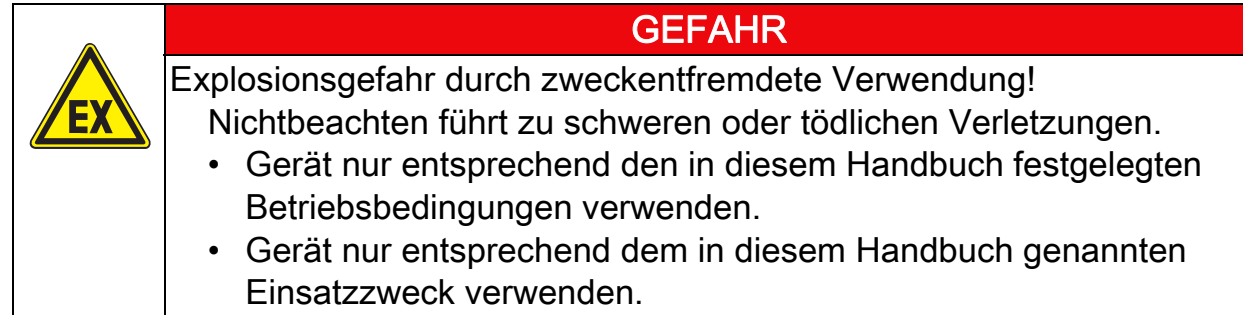

# <span id="page-6-2"></span>4.1 Funktion

### **Einsatzbereich**

Der Frequenzmessumformer wird zur Überwachung von Drehzahlen rotierender Maschinen oder Anlagenteile in explosionsgefährdeten Bereichen eingesetzt. Der angeschlossene Sensor oder Kontakt kann in der Zone 0, 1 oder Div 1, 2 installiert werden. Das Gerät ist für den Einsatz in der Zone 2 und 22 sowie außerhalb explosionsgefährdeter Bereiche zugelassen.

# Arbeitsweise

Der Frequenzmessumformer wandelt eigensichere, binäre Eingangssignale in ein frequenzproportionales Analogsignal (nicht eigensicher) um. Als Signalgeber können Initiatoren nach IEC/EN 60947-5-6 (NAMUR) oder potenzialfreie Kontakte / Optokoppler-Ausgänge mit entsprechender Widerstandsbeschaltung eingesetzt werden. Die Variante 9146/10-11-12 bietet zusätzlich die Funktion Grenzwertausgang oder Impulsweiterschaltung an.

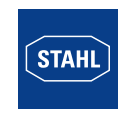

# <span id="page-7-0"></span>4.2 Geräteaufbau

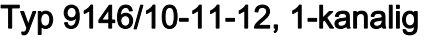

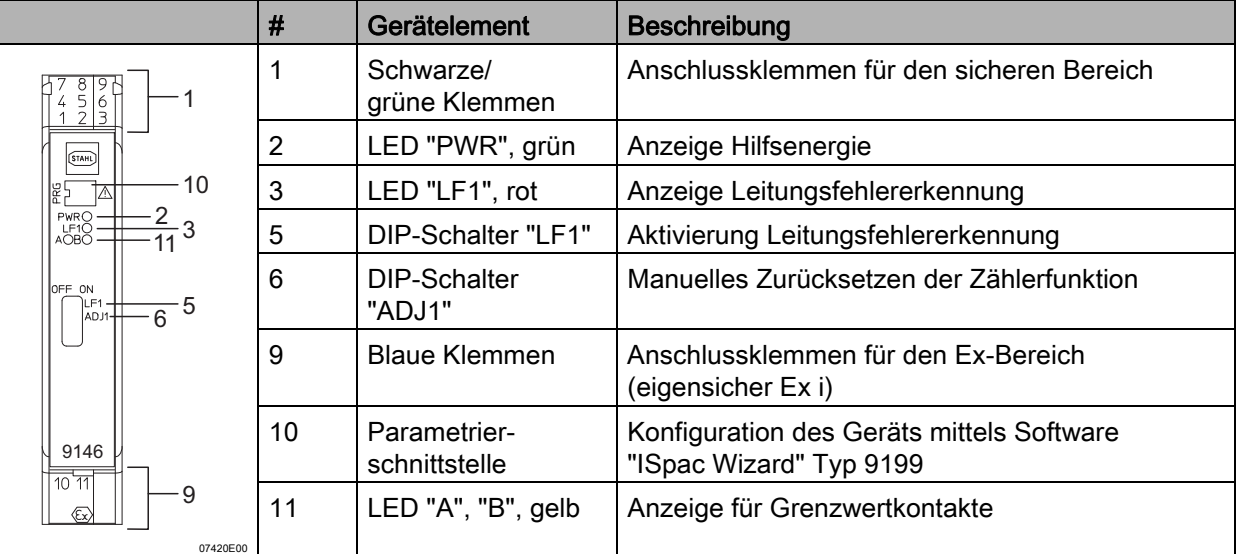

# Typ 9146/20-11-11, 2-kanalig

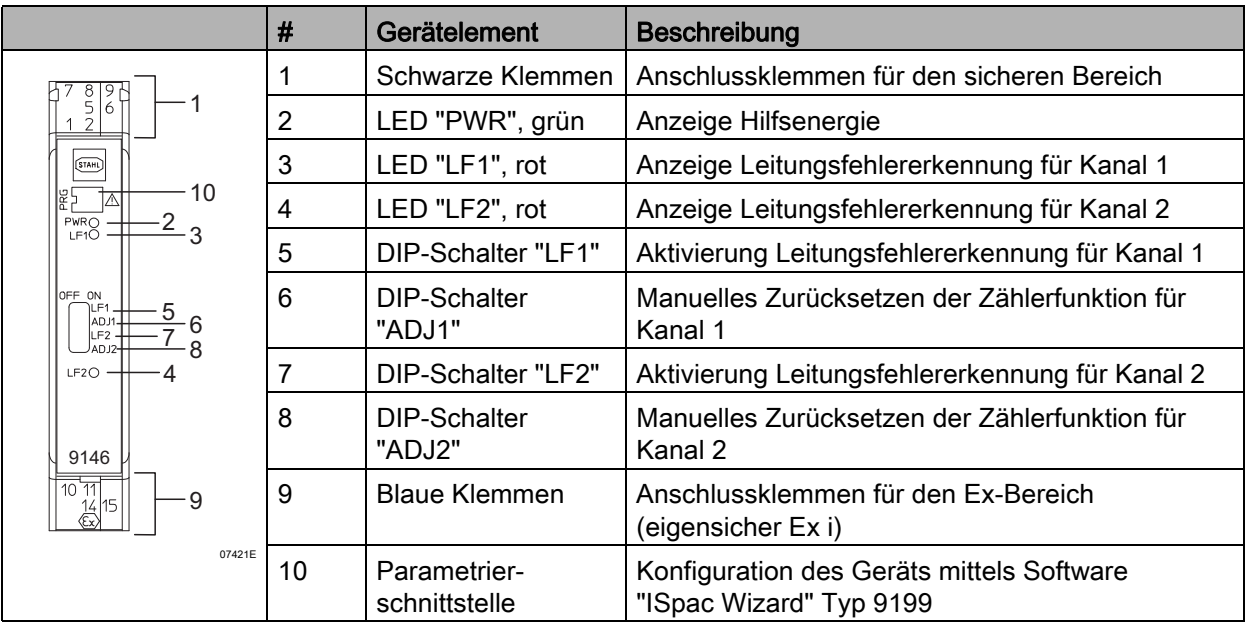

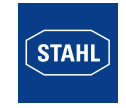

DE

# <span id="page-8-0"></span>5 Technische Daten

### Kennzeichnung

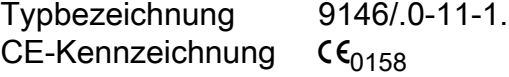

#### Explosionsschutz

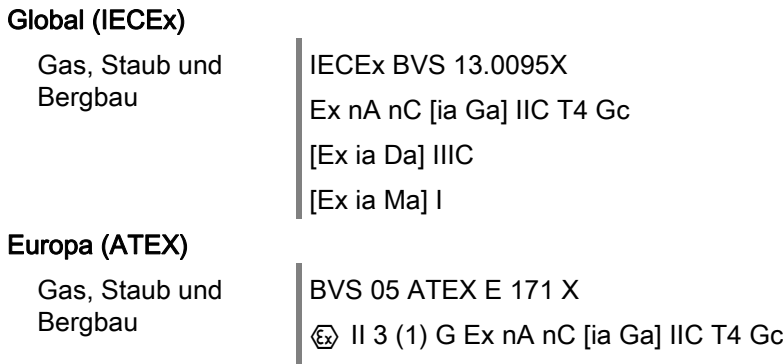

# $\Big|$   $\textcircled{\scriptsize{\text{E}}}$  II (1) D [Ex ia Da] IIIC  $|$  (& I (M1) [Ex ia Ma] I

#### Bescheinigungen und Zertifikate

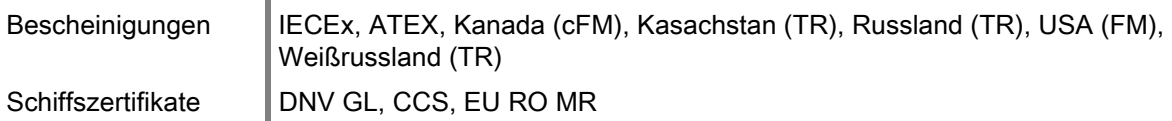

#### Sicherheitstechnische Daten

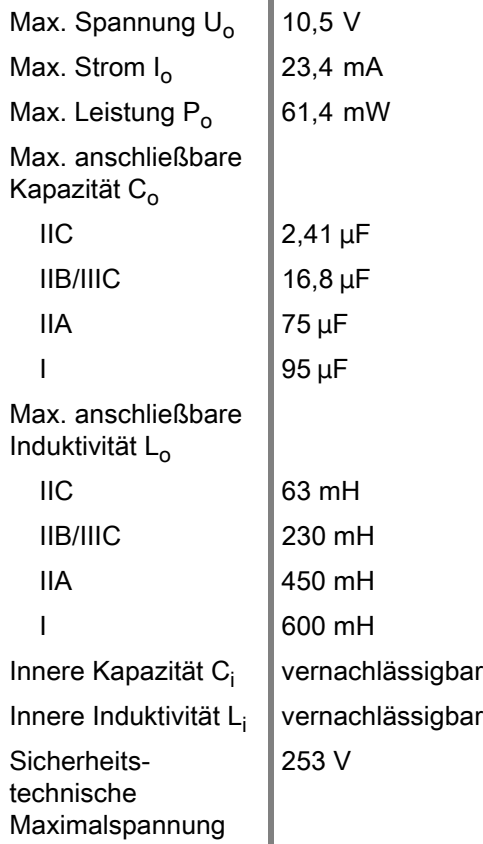

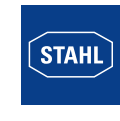

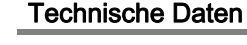

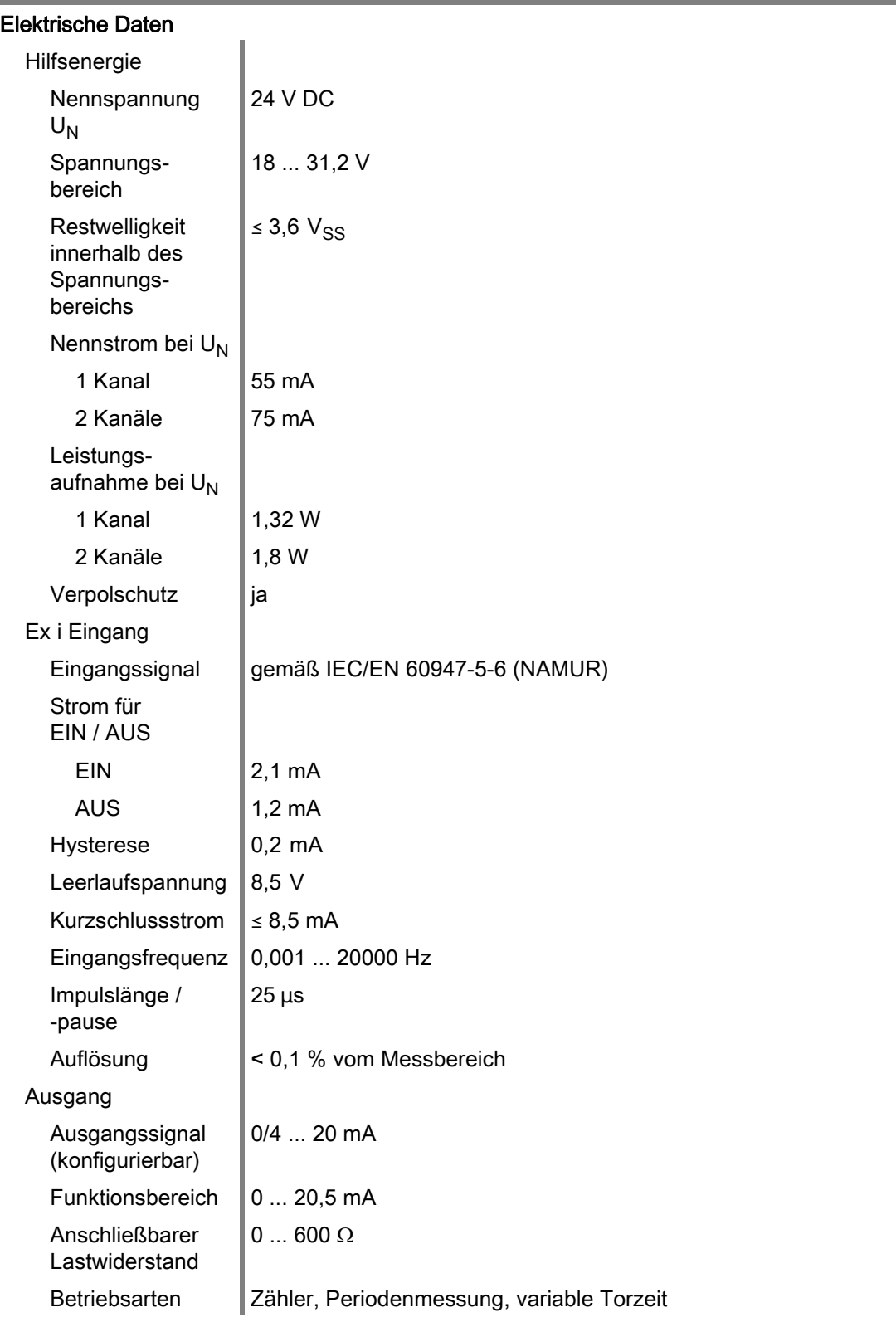

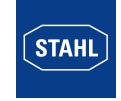

# Technische Daten

DE

#### Technische Daten

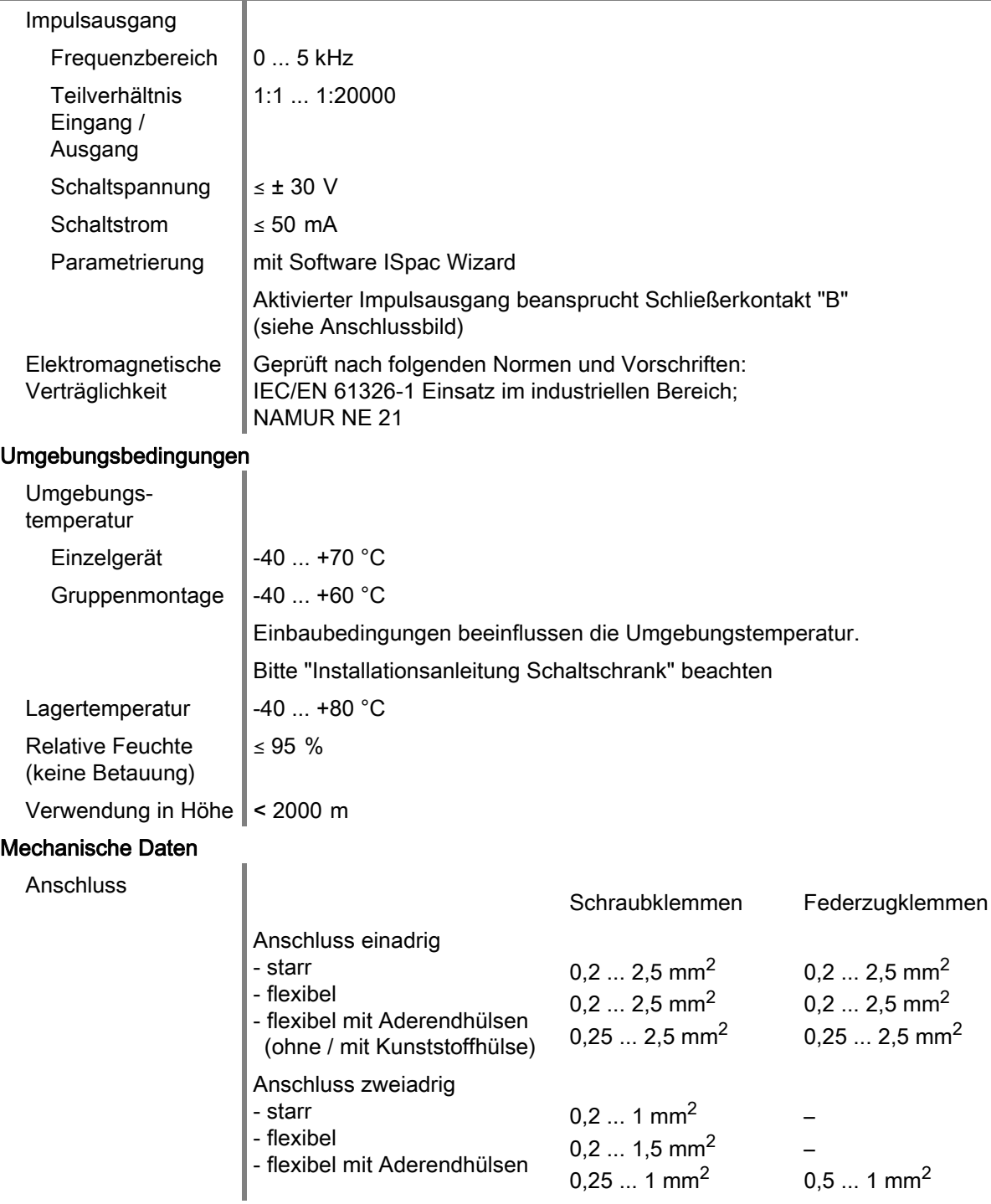

Weitere technische Daten, siehe www.r-stahl.com.

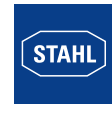

# <span id="page-11-0"></span>6 Projektierung

# **HINWEIS**

Ausfall der installierten Geräte im Schaltschrank durch zu hohe Umgebungstemperatur!

Nichtbeachten kann zu Sachschäden führen.

- Schaltschrank so aufbauen und einrichten, dass er immer innerhalb des zulässigen Temperaturbereichs betrieben wird.
- "Installationsanleitung Schaltschrank" sorgfältig beachten.

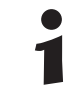

Detaillierte Angaben zur Projektierung finden Sie in der "Installationsanleitung Schaltschrank" (Download über www.r-stahl.com, Produktdokumentation, Unterpunkt "Projektierung").

# <span id="page-11-1"></span>7 Transport und Lagerung

- Gerät nur in Originalverpackung transportieren und lagern.
- Gerät trocken (keine Betauung) und erschütterungsfrei lagern.
- Gerät nicht stürzen.

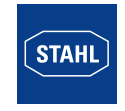

# <span id="page-12-0"></span>8 Montage und Installation

Das Gerät ist – bei Einbau in ein entsprechend geeignetes Feldgehäuse – für den Einsatz in explosionsgefährdeten Bereichen der Zone 2 und Zone 22 oder im sicheren Bereich zugelassen.

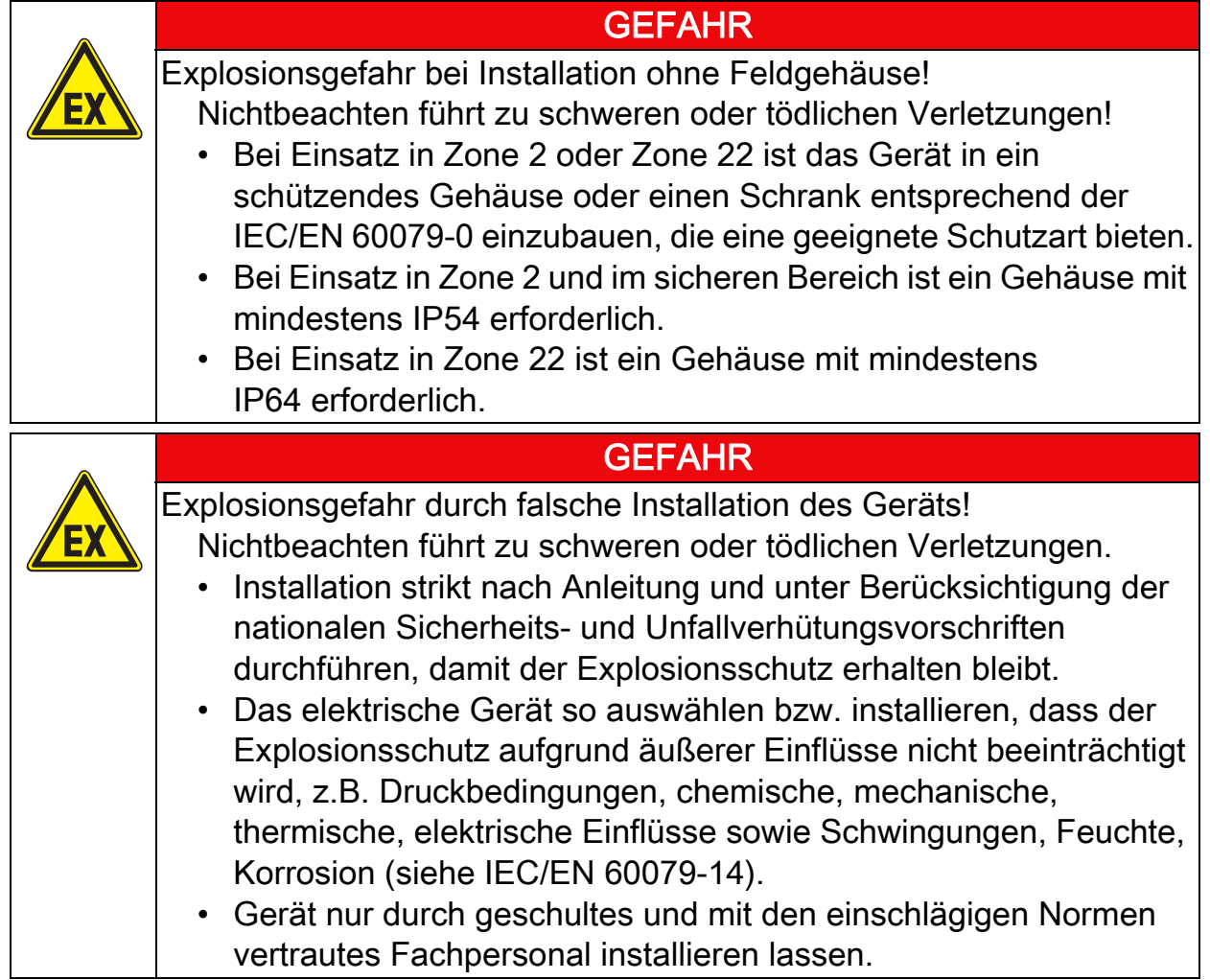

# <span id="page-12-1"></span>8.1 Maßangaben / Befestigungsmaße

Maßzeichnungen (alle Maße in mm [Zoll] – Änderungen vorbehalten

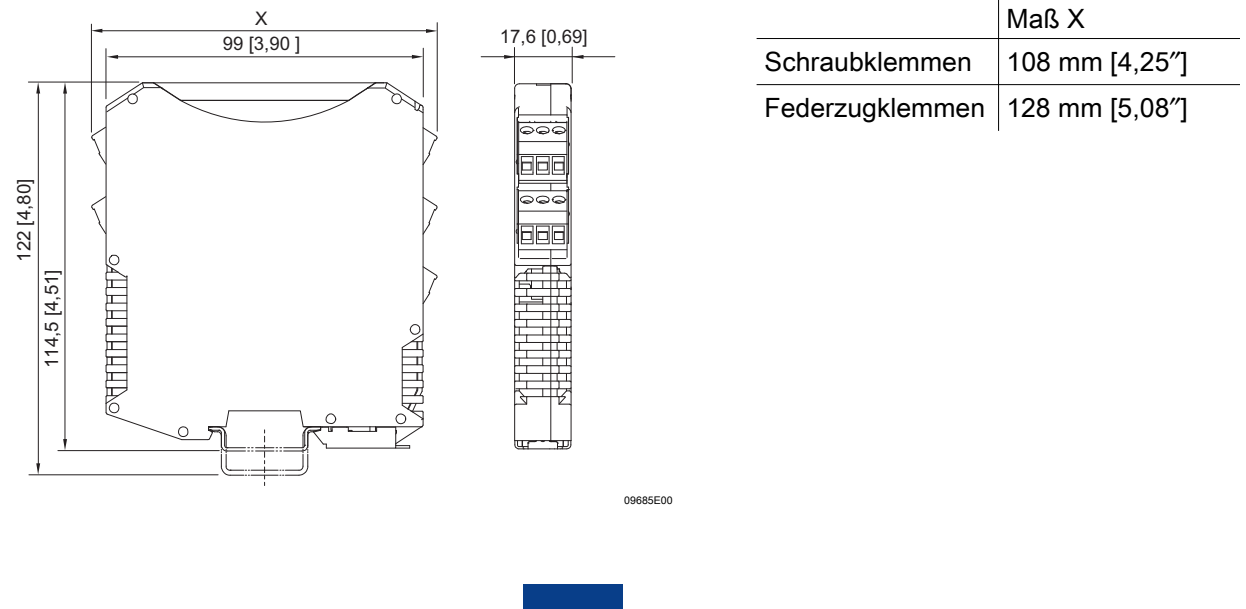

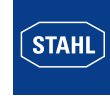

# <span id="page-13-0"></span>8.2 Montage / Demontage, Gebrauchslage

### 8.2.1 Montage / Demontage pac-Bus

Der pac-Bus ist ein Zubehör, das die Verdrahtung der Hilfsenergie und das Auslesen der Sammelfehlermeldung vereinfacht.

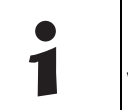

Die Komponenten für den pac-Bus Typ 9194 müssen separat bestellt werden.

# Montage

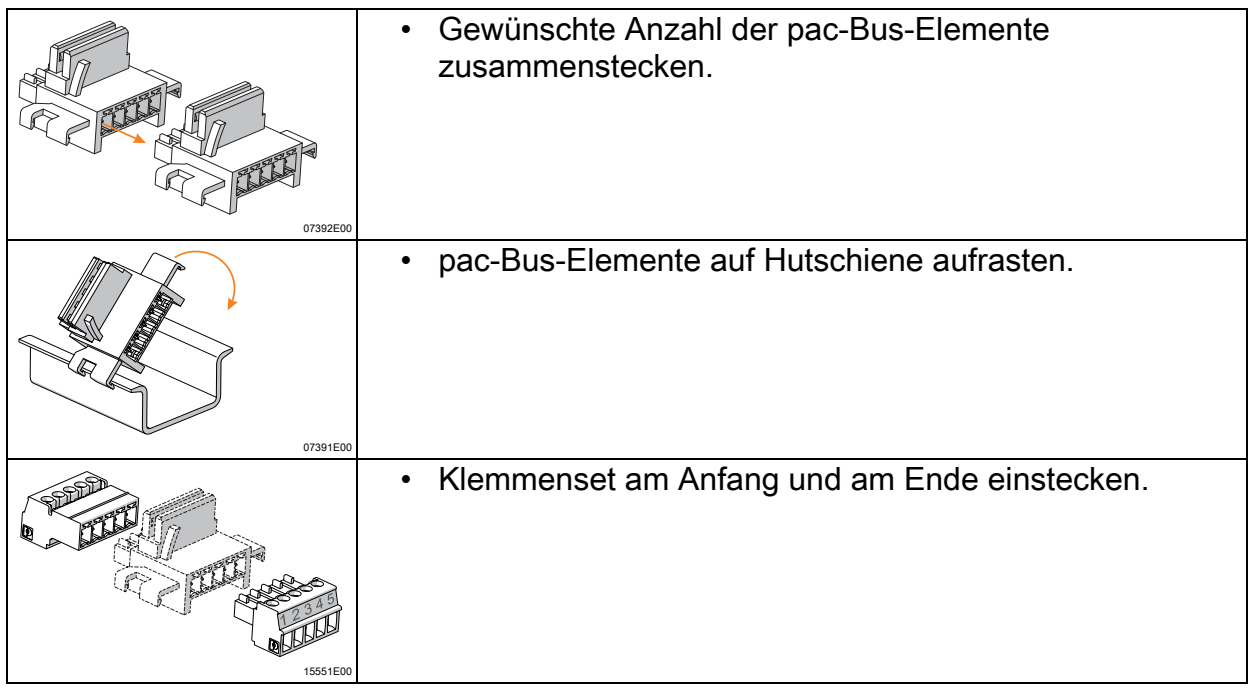

# Demontage

• In umgekehrter Reihenfolge wie bei Montage vorgehen.

### 8.2.2 Montage / Demontage von Gerät auf Hutschiene und pac-Bus Montage auf Hutschiene

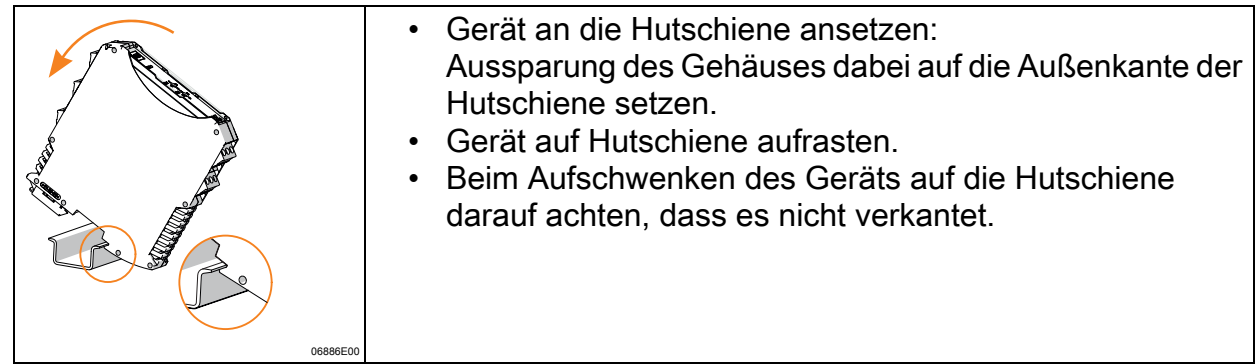

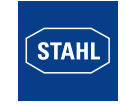

# Montage auf pac-Bus

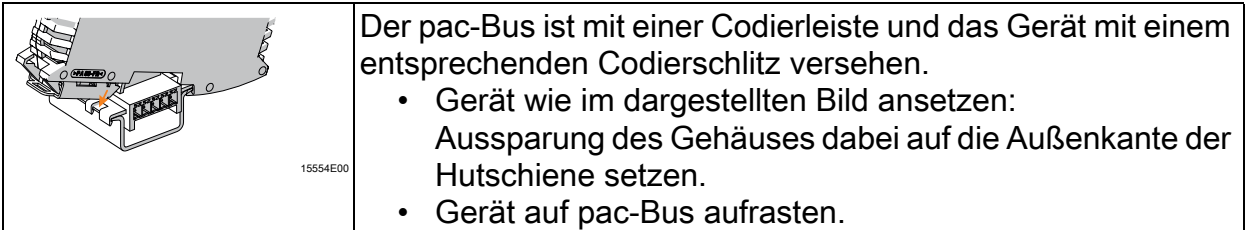

### Demontage

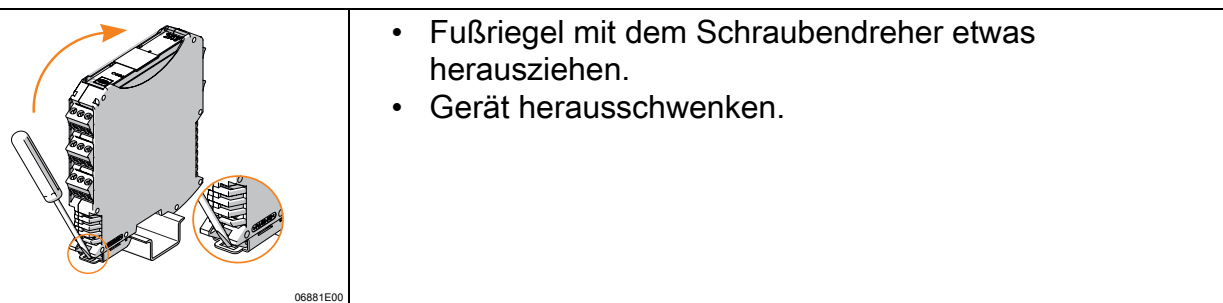

#### 8.2.3 Montage / Demontage auf pac-Träger Montage

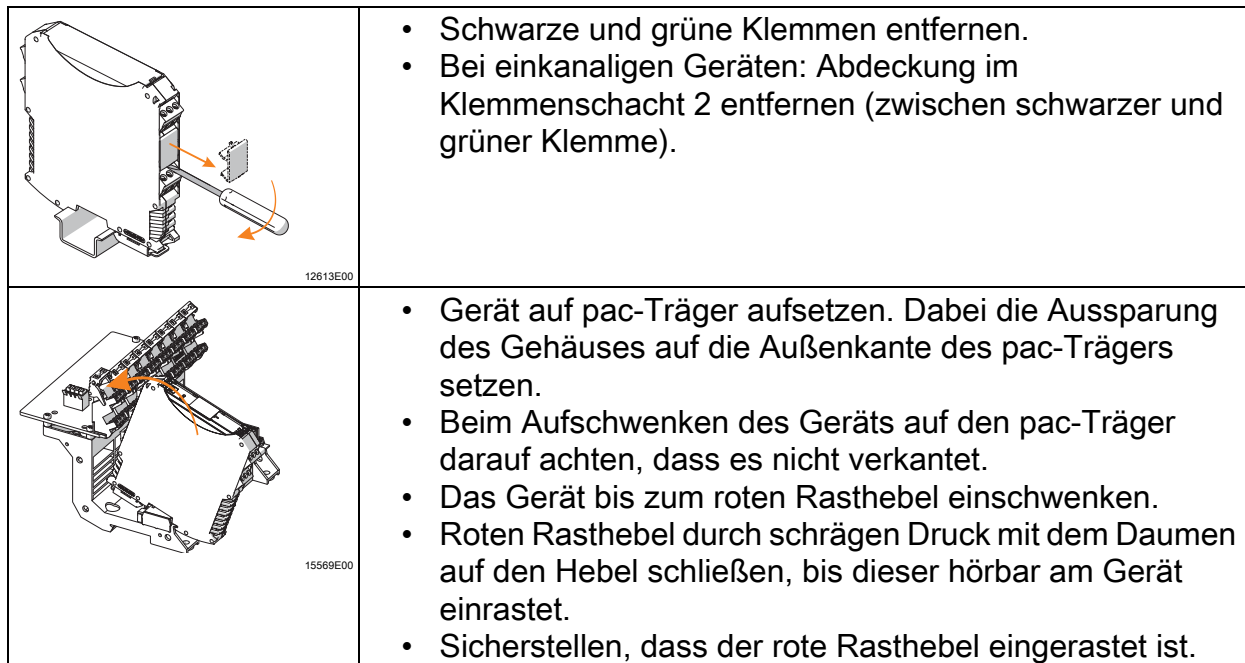

# Demontage

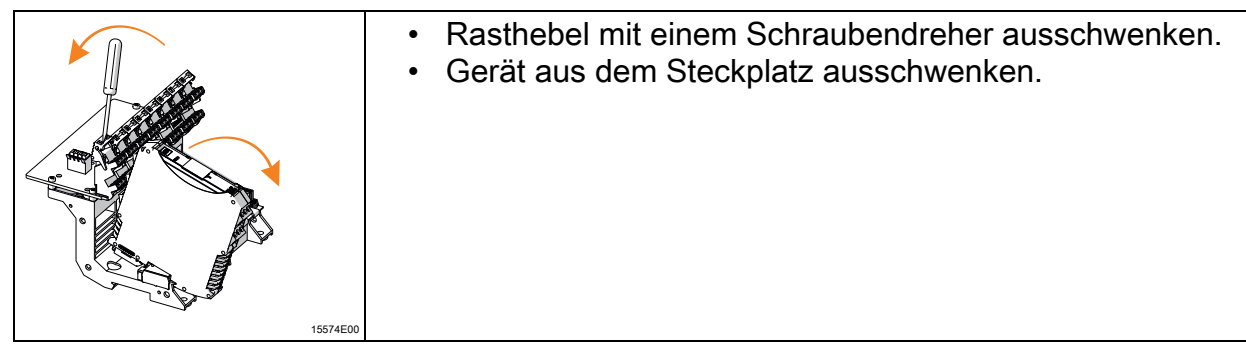

DE

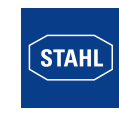

#### 8.2.4 Montage / Demontage steckbare Klemmen **Montage**

• Klemme in Gerät stecken, bis Klemme einrastet.

# Demontage

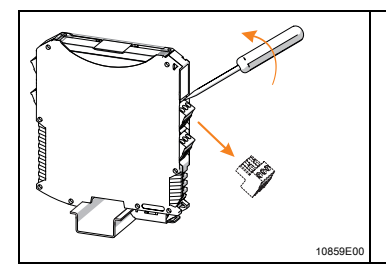

- Schraubendreher hinter Klemme ansetzen.
	- Klemme herausdrücken.

# <span id="page-15-0"></span>8.3 Installation

Bei Betrieb unter erschwerten Bedingungen wie insbesondere auf Schiffen sind zusätzliche Maßnahmen zur korrekten Installation je nach Einsatzort zu treffen. Weitere Informationen und Anweisungen hierzu erhalten Sie gerne auf Anfrage von Ihrem zuständigen Vertriebskontakt.

# 8.3.1 Elektrische Anschlüsse

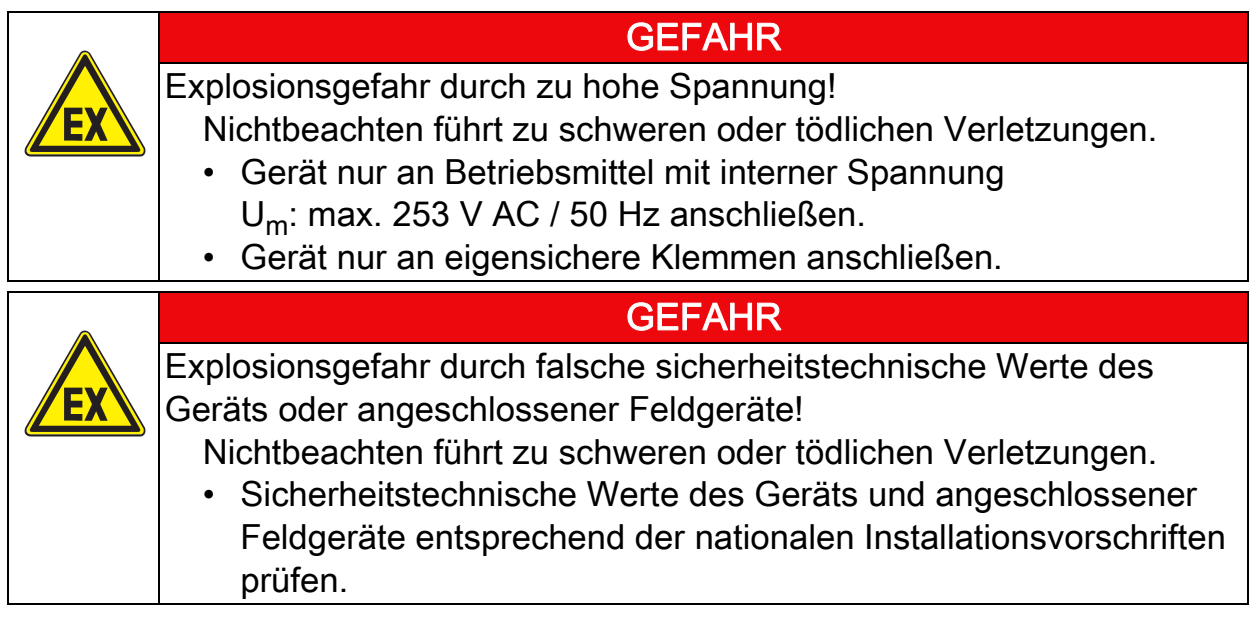

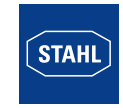

# 8.3.2 Prinzipschaltbilder

#### Ex - Bereich **Sicherer Bereich** Division 1 pac-Bus<br> $LF \xrightarrow{24} V$ Division 2 Zone 0 / 1 ſ t  $V$  DC 8 ‡вг 6  $\Gamma$ Áл passiv JJRL ᅩᅸ Feldgerät ISpac Trennstufe SPS / PLS

### Typ 9146/20-11-11 2 Kanäle

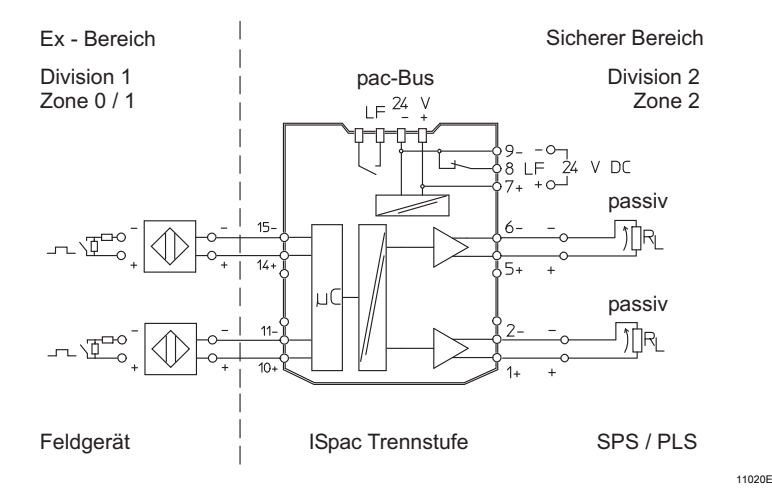

#### Typ 9146/10-11-12 1 Kanal, mit Grenzwertkontakten

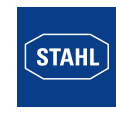

11019E

#### 8.3.3 Anschluss von Kontakten Beschaltung zur Leitungsfehlererkennung bei spannungsfreien Kontakten am Eingang:

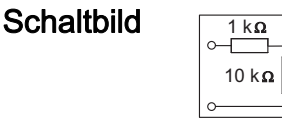

Kurzschlusserkennung:  $1 k \Omega$  in Reihe Drahtbrucherkennung:  $10 \text{ k } \Omega$  parallel

15529E

Die Beschaltung zur Leitungsfehlererkennung in unmittelbarer Nähe des Kontaktes vornehmen.

### 8.3.4 Anschluss der Speisung

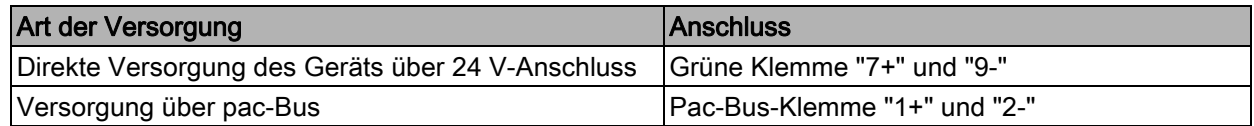

# <span id="page-17-0"></span>9 Parametrierung und Inbetriebnahme

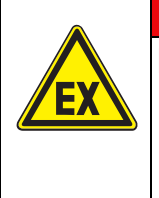

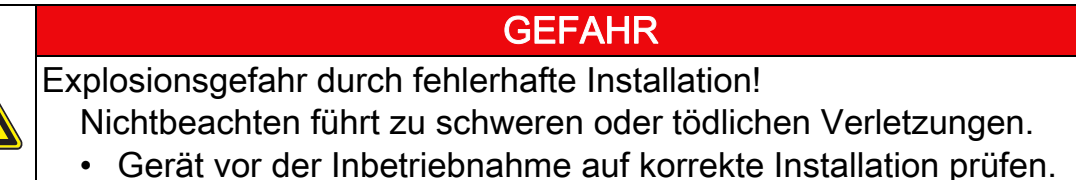

• Nationale Bestimmungen einhalten.

Vor Inbetriebnahme Folgendes sicherstellen:

- Vorschriftsmäßige Installation des Gerätes.
- Richtiger Anschluss der Kabel.
- Keine Schäden am Gerät und an Anschlusskabeln.
- Fester Sitz der Schrauben an den Klemmen. Richtiges Anzugsdrehmoment: 0,5 ... 0,6 Nm.

# <span id="page-17-1"></span>9.1 Austausch des Geräts

• Bei Austausch gegen baugleiches Gerät gegebenenfalls DIP-Schalter neu einstellen.

DE

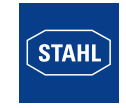

# <span id="page-18-0"></span>9.2 Parametrierungen

### 9.2.1 DIP-Schalter "LF" und "ADJ"

Auf der Frontseite des Frequenzmessumformers befindet sich ein 4-poliger DIP-Schalter.

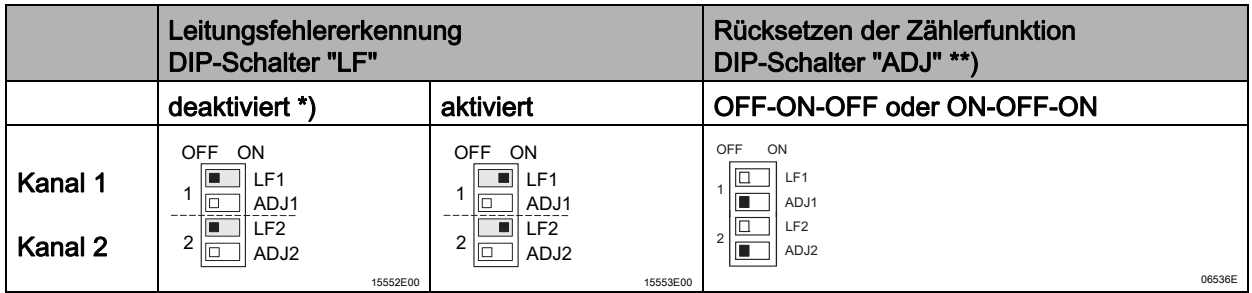

\*) Standardeinstellung bei Auslieferung, \*\*) siehe nachfolgendes Kapitel "Eingang"

Die DIP-Schalter "LF1" bzw. "LF2" dienen zur Aktivierung der Leitungsfehlererkennung (siehe obige Tabelle) und zum Rücksetzen der Wiedereinschaltsperre (siehe Kapitel "Wiedereinschaltsperre").

Die DIP-Schalter "ADJ1" bzw. "ADJ2" ermöglichen das Rücksetzen des Minimal- und Maximalstandes der Impulszähler für Kanal 1 bzw. Kanal 2.

Leitungsfehler und Hilfsenergieausfall werden über LED, Fehlermeldekontakt am Modul und Sammelfehlermeldung über pac-Bus (siehe Kapitel "Prinzipschaltbilder von bis zu 2-kanaligen Ausführungen") signalisiert.

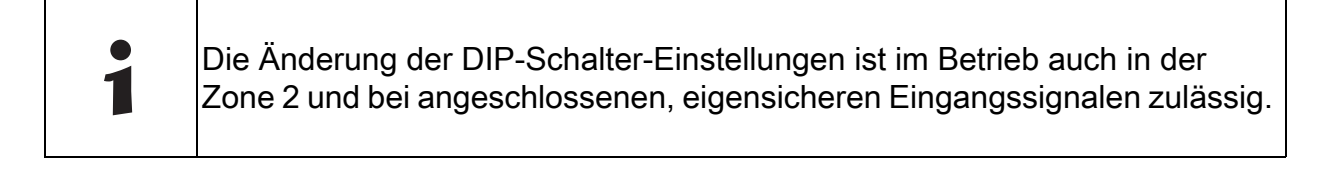

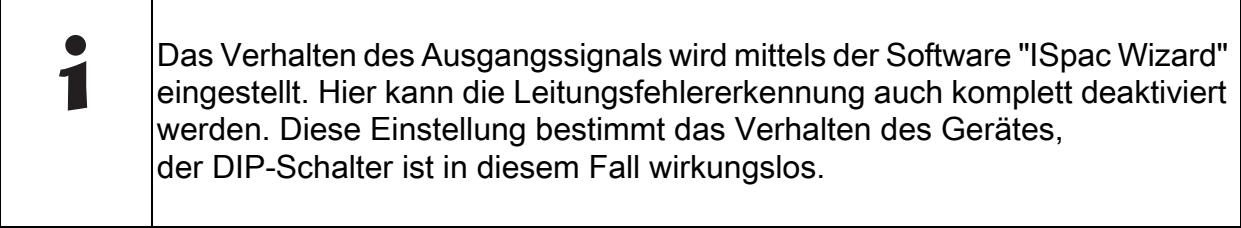

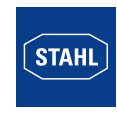

# 9.2.2 Eingang (über Software "ISpac Wizard")

Der Frequenzmessumformer bietet verschiedene Betriebsarten, die abhängig von der Anwendung eingestellt werden. Die Defaulteinstellung ist die Betriebsart "Frequenz über Periodenmessung".

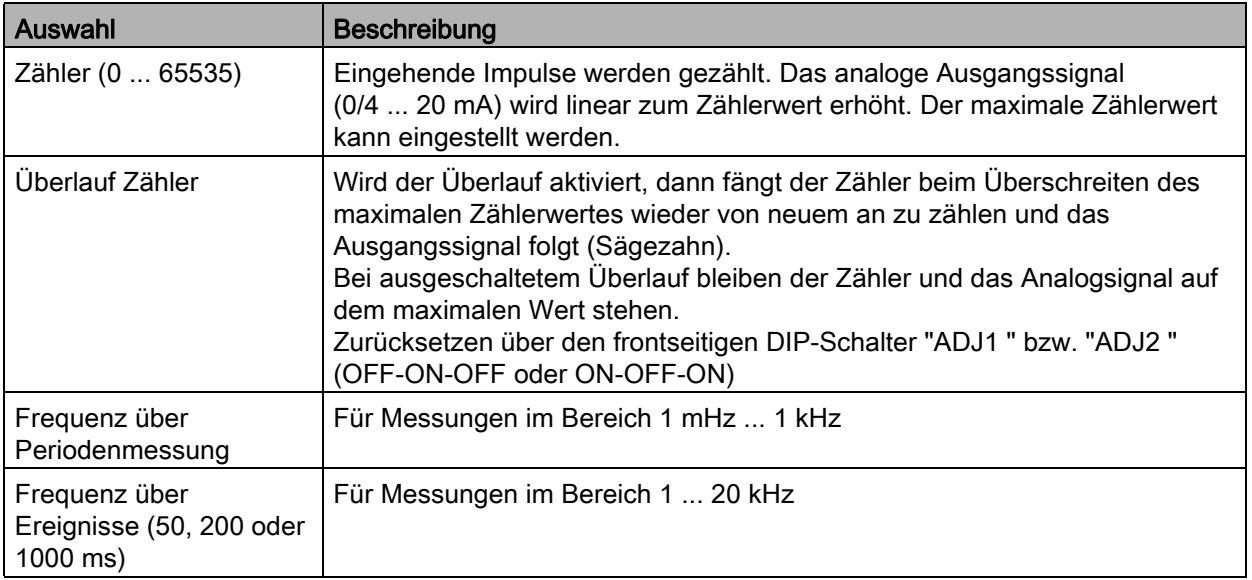

### 9.2.3 Signalverarbeitung (über Software "ISpac Wizard")

Die Auswahl erlaubt die Einschränkung des Frequenzbereichs zur weiteren Verarbeitung im Modul. Der minimale Wert des Analogausgangs entspricht der eingestellten minimalen Frequenz und in derselben Art und Weise verhält es sich mit den maximalen Werten.

Der Anwender kann damit den für ihn relevanten Frequenzbereich festlegen und auf den Bereich des Ausgangssignals (0 ... 20 mA oder 4 ... 20 mA) beziehen.

### 9.2.4 Ausgang (über Software "ISpac Wizard")

Hier kann das Verhalten des Analog- und Impulsausgangs konfiguriert werden.

#### Analogausgang:

Neben der Auswahl, ob das Analogsignal Werte zwischen 0 ... 20 mA oder 4 ... 20 mA annehmen soll, kann das Verhalten des Ausgangs im Fehlerfall definiert werden. Es besteht die Auswahl zwischen "Fehlerwert ausgeben" (frei wählbar), "Letzten Wert halten" oder "Fehlererkennung aus".

#### Impulsausgang:

Der Impulsausgang (Relaisausgang B) kann aktiviert und deaktiviert werden. Zusätzlich lässt sich ein Teilerverhältnis zwischen 1 und 20.000 eingeben.

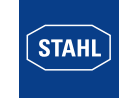

DE **DE** 

### 9.2.5 Grenzwerteinstellung (über Software "ISpac Wizard")

Die Grenzwertfunktion wird mit Hilfe der Software "ISpac Wizard" konfiguriert. Die folgende Darstellung soll die Einstellmöglichkeiten der Grenzwertkontakte der Relais A und B zeigen. Es handelt sich hier um ein Beispiel, andere Zuordnungen sind möglich.

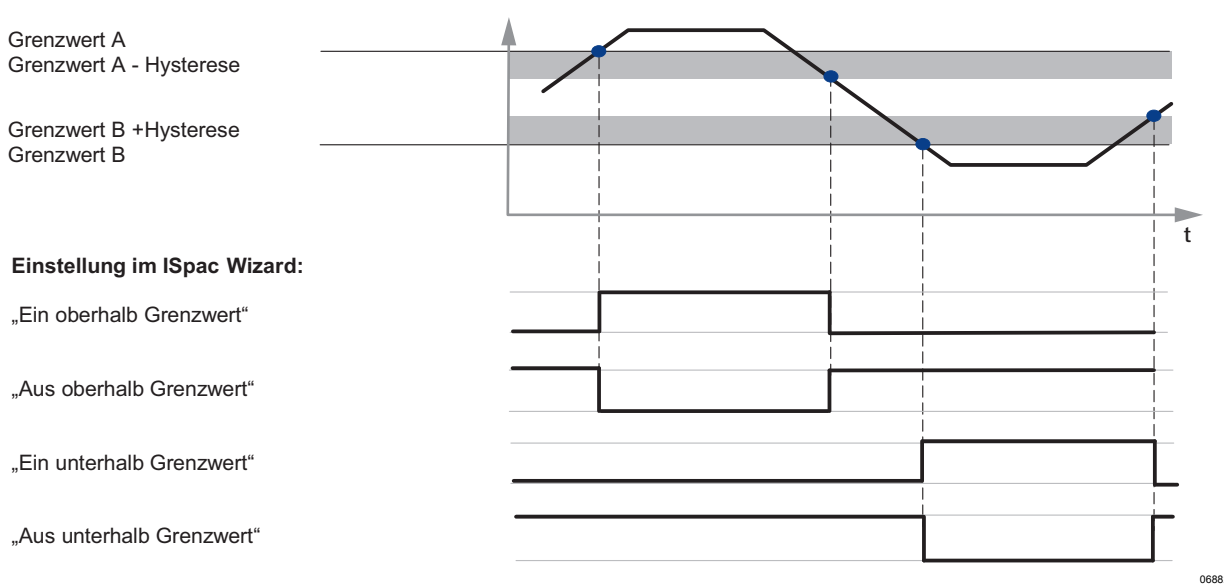

Bei detektiertem Leitungsfehler nehmen die Grenzwertrelais die eingestellte Wirkrichtung ein, d.h. bei "Aus oberhalb Grenzwert" fallen die Relais ab. Dies ist die empfohlene Einstellung für sicherheitsgerichtete Schaltungen.

### 9.2.6 Wiedereinschaltsperre (über Software "ISpac Wizard")

Die Wiedereinschaltsperre wird mit Hilfe der Software "ISpac Wizard" konfiguriert. Die Wiedereinschaltsperre sorgt dafür, dass bei Erreichen eines Grenzwertes der Grenzwertkontakt in Arbeitsstellung verbleibt, auch wenn die Prozessgröße, die zum Ansprechen führte, nicht mehr wirksam ist. Die Funktion dient dazu, dass Grenzwert-Über- oder -Unterschreitungen vom Personal nicht übersehen werden.

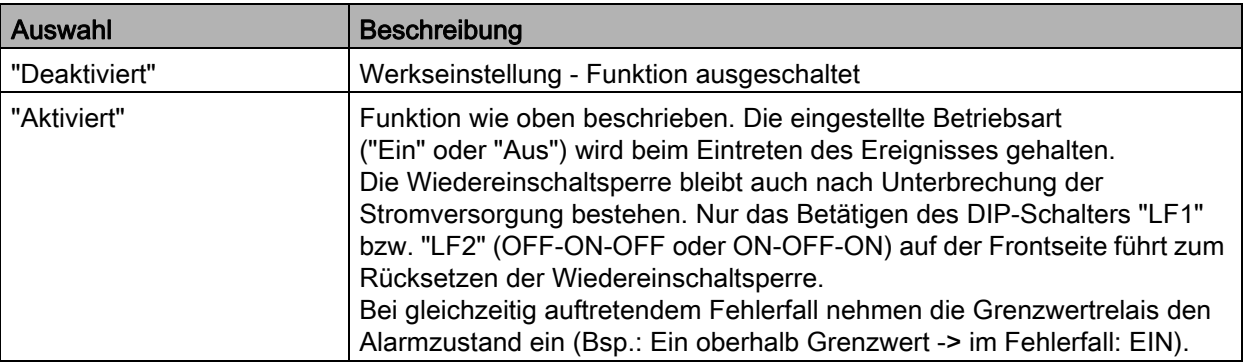

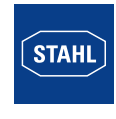

 $PFA$ 

# 9.2.7 Anlaufüberbrückung

Die Anlaufüberbrückung sorgt dafür, dass bei den Grenzwerteinstellungen "ein unterhalb Grenzwert" oder "aus unterhalb Grenzwert" der Grenzwertkontakt trotz bestehender Grenzwertunterschreitung am Eingang nicht aktiviert wird. Diese Funktion erlaubt den Anlauf einer Maschine oder Anlage ohne entsprechende Alarmmeldung. Bei aktivierter Anlaufüberbrückung sorgt die erste Flanke am Eingang für den Start der Funktion. Eine erneute Aktivierung wird durch eine kurzzeitige Unterbrechung der Stromversorgung ermöglicht.

# <span id="page-21-0"></span>10 Betrieb

# <span id="page-21-1"></span>10.1 Betrieb

# Einstellmöglichkeiten während des Betriebs

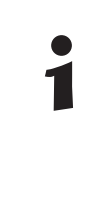

Die Änderung der Einstellungen für die verschiedenen Betriebsarten bzw. die Leitungsfehlererkennung über Software "ISpac Wizard" oder DIP-Schalter ist im Betrieb auch in der Zone 2 und bei angeschlossenen, eigensicheren Eingangssignalen zulässig.

Genauere Beschreibung zur Funktion der DIP-Schalter und den Einstellmöglichkeiten über die Software "ISpac Wizard", siehe Kapitel "Parametrierung und Inbetriebnahme".

# <span id="page-21-2"></span>10.2 Anzeigen

Entsprechende LEDs am Gerät zeigen den Betriebszustand des Geräts an (siehe auch Kapitel "Funktion und Geräteaufbau").

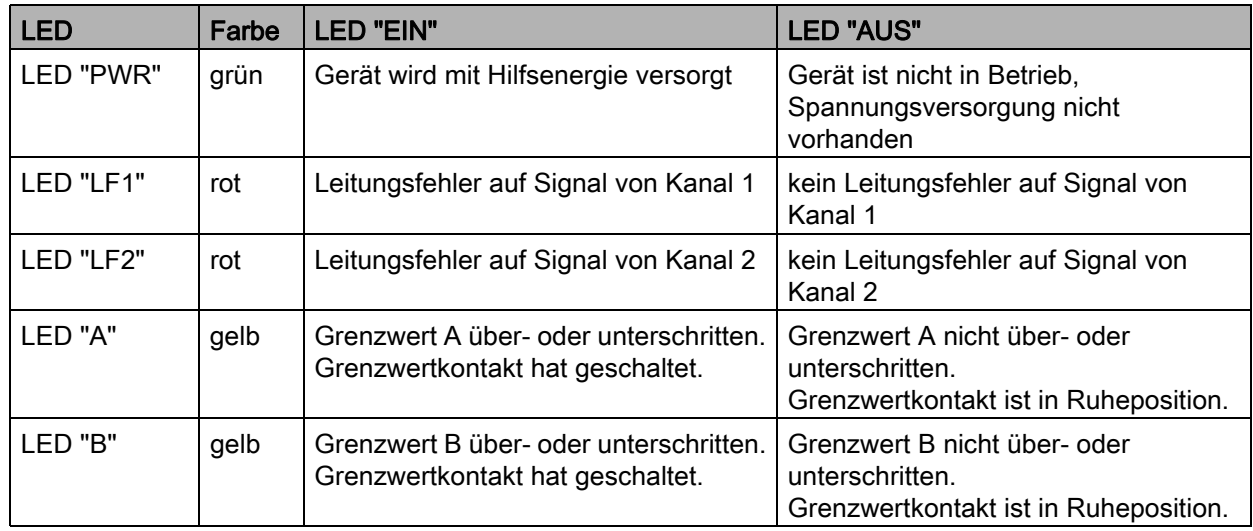

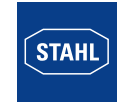

# <span id="page-22-0"></span>10.3 Fehlerbeseitigung

Bei der Fehlerbeseitigung folgenden Fehlersuchplan beachten:

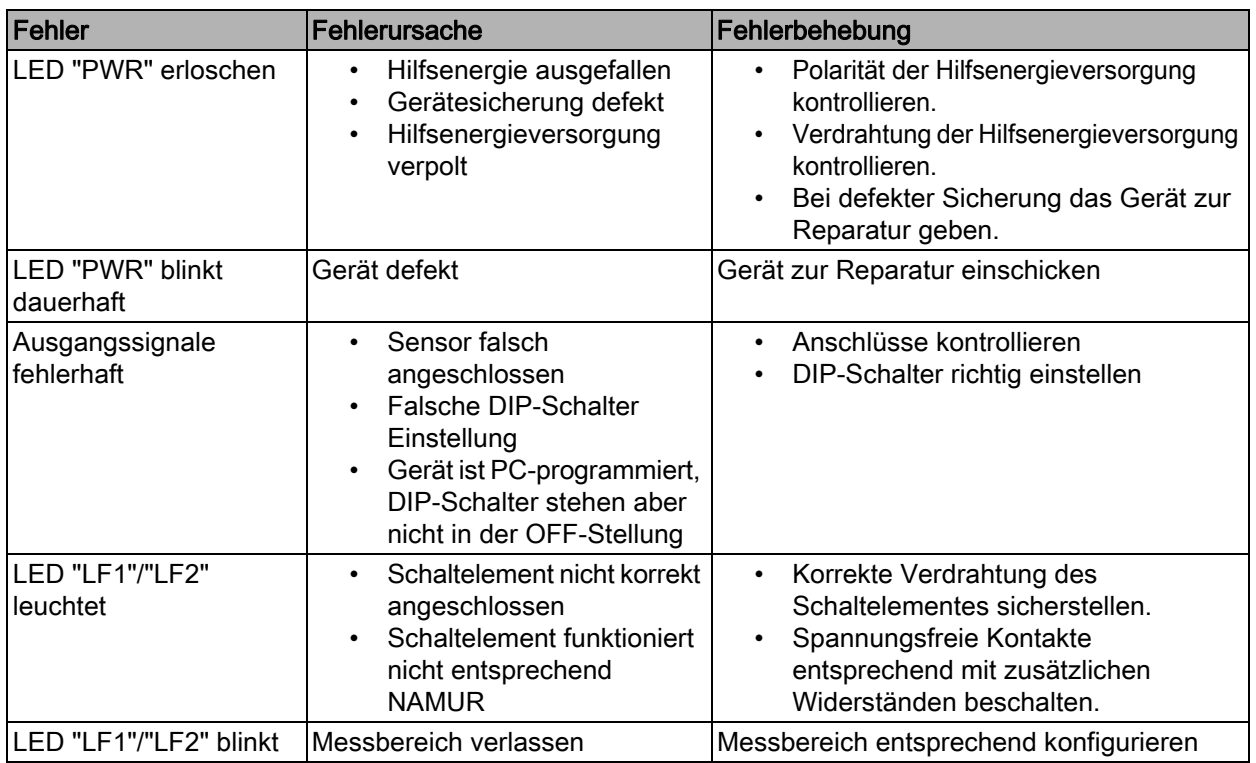

Wenn sich der Fehler mit den genannten Vorgehensweisen nicht beheben lässt:

• An R. STAHL Schaltgeräte GmbH wenden.

Zur schnellen Bearbeitung folgende Angaben bereithalten:

- Typ und Seriennummer des Geräts
- Kaufdaten
- Fehlerbeschreibung
- Einsatzzweck (insbesondere Eingangs-/Ausgangsbeschaltung)

# <span id="page-22-1"></span>11 Instandhaltung, Wartung, Reparatur

#### <span id="page-22-2"></span>11.1 Instandhaltung

- Art und Umfang der Prüfungen den entsprechenden nationalen Vorschriften entnehmen.
- Prüfungsintervalle an Betriebsbedingungen anpassen.

Bei der Instandhaltung des Geräts mindestens folgende Punkte prüfen:

- fester Sitz der untergeklemmten Leitungen,
- Rissbildung und andere sichtbare Schäden am Gerätegehäuse und / oder Schutzgehäuse,
- Einhaltung der zulässigen Umgebungstemperaturen,
- bestimmungsgemäße Funktion.

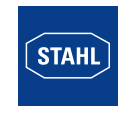

# <span id="page-23-0"></span>11.2 Wartung

Das Gerät benötigt keine regelmäßige Wartung.

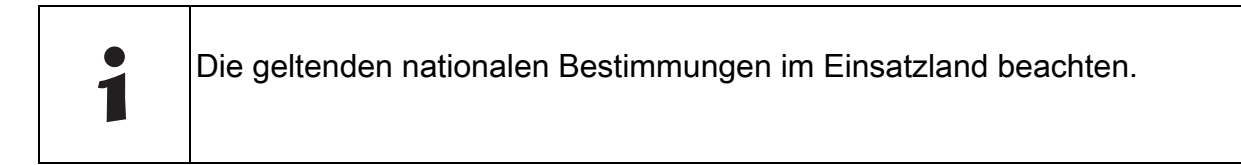

# <span id="page-23-1"></span>11.3 Reparatur

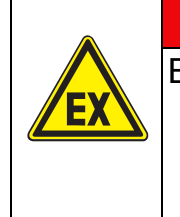

**GEFAHR** Explosionsgefahr durch unsachgemäße Reparatur! Nichtbeachten führt zu schweren oder tödlichen Verletzungen.

- Reparaturen an den Geräten ausschließlich durch
	- R. STAHL Schaltgeräte GmbH ausführen lassen.

# <span id="page-23-2"></span>11.4 Rücksendung

• Rücksendung bzw. Verpackung der Geräte nur in Absprache mit R. STAHL durchführen! Dazu mit der zuständigen Vertretung von R. STAHL Kontakt aufnehmen.

Für die Rücksendung im Reparatur- bzw. Servicefall steht der Kundenservice von R. STAHL zur Verfügung.

• Kundenservice persönlich kontaktieren.

oder

- Internetseite www.r-stahl.com aufrufen.
- Unter "Support" > "RMA Formular" > "RMA-Schein anfordern" wählen.
- Formular ausfüllen und absenden.
- Bestätigung erfolgt. Der R. STAHL-Kundenservice meldet sich bei Ihnen. Nach Rücksprache erhalten Sie einen RMA-Schein.
- Gerät zusammen mit dem RMA-Schein in der Verpackung an die R. STAHL Schaltgeräte GmbH senden (Adresse siehe Abschnitt 1.1).

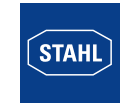

# <span id="page-24-0"></span>12 Reinigung

- Zur Vermeidung elektrostatischer Aufladung dürfen die Geräte in explosionsgefährdeten Bereichen nur mit einem feuchten Tuch gereinigt werden.
- Bei feuchter Reinigung: Wasser oder milde, nicht scheuernde, nicht kratzende Reinigungsmittel verwenden.
- Keine aggressiven Reinigungsmittel oder Lösungsmittel verwenden.

# <span id="page-24-1"></span>13 Entsorgung

- Nationale und lokal gültige Vorschriften und gesetzliche Bestimmungen zur Entsorgung beachten.
- Materialien getrennt dem Recycling zuführen.
- Umweltgerechte Entsorgung aller Bauteile gemäß den gesetzlichen Bestimmungen sicherstellen.

# <span id="page-24-2"></span>14 Zubehör und Ersatzteile

# **HINWEIS**

Fehlfunktion oder Geräteschaden durch den Einsatz nicht originaler Bauteile. Nichtbeachten kann Sachschaden verursachen!

• Nur Original-Zubehör und Original-Ersatzteile der R. STAHL Schaltgeräte GmbH verwenden.

Zubehör und Ersatzteile, siehe Datenblatt auf Homepage www.r-stahl.com.

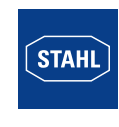